# **Canvas Tips & Ideas**

Jessica Zaker jtzaker@iu.edu

Associate Instructor C&I Settings & Navigation

Organization

Engagement

Assignments, Grading, & Feedback

# **Settings & Navigation**

- Some important resources are defaulted to be hidden:
  - Files, Discussions, Attendance, etc.
  - To change:
    - Click on Settings tab (last option on left taskbar)
    - Click the Navigation tab at the top
    - Drag any resources you want up into the list. You may also move stuff you do not want out
- The Course Details tab found here allows you to add an image, change the name of the course, change the Home Page
  - I like to set the Syllabus page as home this will show all assignments and dates due for students and all Course Info
- Under Settings, you can also click "Student View"
  - This allows you to see what your students see when they navigate your Canvas page

# Organization

### Modules

- Allows for organize any files, assignments, external links, etc. related to a topic
- Beneficial for helping students stay organized as well and ensure they don't miss anything

You can set them up ahead of time and keep them hidden until ready

|                   |                                                                                        |   | <ul> <li>Week 6 - Geography</li> </ul>                                                      | : |
|-------------------|----------------------------------------------------------------------------------------|---|---------------------------------------------------------------------------------------------|---|
| Announcements     |                                                                                        |   |                                                                                             |   |
| Syllabus          | <ul> <li>Week 1 - Introductions &amp; The Core of SS</li> </ul>                        | : | Monday - Whole-Class Meeting                                                                |   |
| Modules           |                                                                                        |   |                                                                                             |   |
| Assignments       |                                                                                        |   | $^{\otimes}$ READ: Analyzing Maps to Better Understand Current Events & History $arepsilon$ |   |
| Grades            | Week 2 - The Core of SS                                                                | : | Class Materials                                                                             |   |
| Files             |                                                                                        |   |                                                                                             |   |
| People            |                                                                                        |   | Mapping the World: Teaching with Maps e                                                     |   |
| Discussions       | <ul> <li>Literacy Integration Task - Due Wednesday, Sept 30</li> </ul>                 | : | Reflection Post: Teaching with Geography                                                    |   |
| Attendance        |                                                                                        |   | Coct 2, 2020   4 pts                                                                        | : |
| Quizzes Ø         |                                                                                        |   | Wednesday - Student-led Learning                                                            |   |
| Kaltura: Media    | Week 3 - Civics                                                                        | : | ······································                                                      |   |
| Gallery           |                                                                                        |   | Literacy Integration Task                                                                   | : |
| Kaltura: My Media |                                                                                        |   | Sep 30, 2020   50 pts                                                                       |   |
| Chat              | <ul> <li>Civics Resources for Teaching about Voting, Government, and Action</li> </ul> | : | Before Wednesday's Class: Upload your Family Letter & at least one                          |   |
| Reports and       |                                                                                        |   | Activity to Lit Group Folder                                                                |   |
|                   |                                                                                        |   |                                                                                             |   |

# Organization

### Pages

- Allows for you to embed a variety of content into one page
  - Descriptions, instructions, external links, videos, internal links (such as files, assignments), etc.
- This can be beneficial for selfguided, asynchronous work
- These can also be linked into Modules

### Announcements Syllabus Pages Discussions Files Assignments Grades People Chat IU Libraries Questionnaire Responses

Campus Course Policies

Research Help

Student Engagement Roster (Faculty)

Student Engagement Roster (Student)

NameCoach

Care Referral

Reports and Dashboards

IU Photo Roster

Course Questionnaire

### Performance Tasks in Civics Education

In these two weeks, we will focus on the building your understanding of the most effective performance tasks within the discipline of political science/civics.

#### WEEK 1: April 10-16

Like the history module, this first week require you to engage in a set of carefully designed experiences to help you build an understanding of nature of civics education. Like historical thinking, the cognitive and social skills necessary in civics require lessons where teachers and students are asking **questions**, students are engaged in meaningful **tasks**, and teachers curate worthwhile **sources**. The experiences this week are designed to help you see the kinds of meaningful tasks that you can orchestrate as a social studies educator in order to motivate student engagement around meaningful social, political, and civic questions.

If you want to extend your learning, the optional experiences will augment your developing understandings.

Experience 1. Read Diana Hess' article, Discussion: Is It Worth the Trouble?

Hess Discussion Is It Worth The Trouble?.pdf 🕹

Experience 2. Read John Rossi's article, The Dialogue of Democracy

#### Rossi Dialogue of Democracy.pdf. 🕹

Experience 3. Watch this video of what constitutes High Quality Deliberative Discussions on The Teaching Channel. Note: You will need to create a log-in to access "three" free pieces of content.

#### https://learn.teachingchannel.com/video/student-centered-civic-discussion-deliberation@

Experience 4. Watch this interview with Diana Hess based on her best-selling book, The Political Classroom: Evidence and Ethics in Democratic Education.

Diana Hess Interview

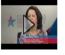

c7

Experience 5. Explore ONE or ALL of these resources that help you scaffold classroom deliberations.

The Civic Educator (C-SPAN) <u>http://civiceducator.org/cspans-classroom-deliberations/</u> 𝔄

• Deliberation in the Americas http://www.deliberating.org/index.php?option=com\_content&view=section&layout=blog&id=5&Itemid=37&lang=en

Attendance

# Engagement

### **Discussion Boards**

- Can be set to be graded or ungraded
- Can also set so that students cannot see others' posts until they contribute a post
- Can make Group Discussion boards for conversations between smaller groups

### Options

- ✓ Allow threaded replies
- ✓ Users must post before seeing replies
- Enable podcast feed
- Graded
- Allow liking
  - Only graders can like
  - □ Sort by likes

# Engagement

**CourseNetworking (CN Post)** 

- Allows for students to engage with each other in discussion format
- Can use hashtags to organize and connect
- Can be graded automatically and imported to Canvas

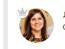

Jessica Zaker ② Aug 18, 2021 at 10:21pm (Edited Aug 18, 2021 at 10:22pm)

#### **Primary Source Websites**

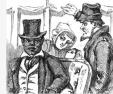

Classroom Materials at the Library of Congress, Available Online | Library of Congress Search results 1 - 40 of 191.

WWW.LOC.GOV

 Take some time to look through sets of #PrimarySources from the Library of Congress.

 Respond to this post by sharing a primary source that you found interesting and a short blurb explaining why.

 S S Resources List

 Average Rating: 0 stars

 Add a reflection

Most Recent Posts

 $\nabla$ 

### **Comparison between Canvas Discussions and CN Post**

# Assignments

When you are creating an assignment, you can include a lot of information for your students on the Assignment page itself.

In the Details section, you can embed External as well as Course Links.

- For example, you may have a Handout or Rubric in a Word Document or PDF form. These can be included in the Details box by using the Insert tab > Course Documents (if you have the documents uploaded in Files; click Upload Document if not).
- You can also connect to other links on your page

# Assignments

#### Weighted Gradebook

- You can incorporate Assignment Groups so that your gradebook is weighted
- This can be beneficial
  - If you have assignments of a similar nature (i.e., Current Event Responses)
  - So you do not have to worry about points adding up, i.e., if you end up canceling a discussion post/response assignment
- Grades will appear with assignments together by group rather than by date and provide overarching totals for Assignment Groups

| Reflection Posts 10% of grade | Digital Journey Box<br>20% of grade | Literacy Integration Ta<br>15% of grade | Final Assessment<br>23% of grade |
|-------------------------------|-------------------------------------|-----------------------------------------|----------------------------------|
| 100%                          | 95%                                 | 98%                                     | 84%                              |
| 80%                           | 93.33%                              | 94%                                     | 94%                              |
| 93.75%                        | 75%                                 | 90%                                     | 70%                              |
| 100%                          | 96.67%                              | 100%                                    | 97.33%                           |
| 100%                          | 90%                                 | 98%                                     | 88%                              |
| 80%                           | 93.33%                              | 94%                                     | 88%                              |
| 100%                          | 91.67%                              | 100%                                    | 94.67%                           |

| 25-42480 > Assignments                                |                       |
|-------------------------------------------------------|-----------------------|
| Search for Assignment                                 | +Group + Assignment : |
| :: • Current Event Presentations & Responses          | (15% of Total) + :    |
| Event #1           Due Sep 7 at 11:59pm         3 pts |                       |
| ii • Reflection Posts                                 | (10% of Total) + :    |
| No assignments in this group                          |                       |
| :: * Literacy Integration Task                        | 15% of Total + :      |
| No assignments in this group                          |                       |

#### • Add Groups by clicking Group tab

- To make Groups waited, click the three dots at the top and choose the option to weight Groups
  - Here, you'll assign the percentage for each of your groups
- You then can add your Assignments as you create them under Groups
  - You can also assign the Group when you're creating the assignment under the Assignment tab

# Assignments

- Variety of options available for Assignments
  - O Display grade as points, percentage, complete/incomplete, etc.

Submission Type

Online

**Online Entry Options** 

Text Entry

Website URL

Media Recordings
 Student Annotation
 File Uploads

### • Submission type

- No Submission (i.e., Participation points)
- o Online
- o On Paper
- 0 External Tool (i.e., Google Docs)
- Can assign Group assignments
- Availability
  - This is nice for if you want to keep an assignment hidden until a particular date
  - Can also keep window of turn-in open until a particular date
    - Assignments turned in after due date will be marked as LATE on SpeedGrader and students' Grade page

|   | Points            | 3                                                                                                    |
|---|-------------------|----------------------------------------------------------------------------------------------------|
|   | Assignment Group  | Current Event Presentations                                                                                                    |
|   | Display Grade as  | Points ~                                                                                                    |
|   |                   | Do not count this assignment towards the final grade                                                                              |
|   | Submission Type   | No Submission 🗸                                                                                                    |
|   | Group Assignment  | □ This is a Group Assignment                                                                                                    |
|   | Peer Reviews      | Require Peer Reviews                                                                                                    |
|   | Moderated Grading | <ul> <li>Moderated Grading</li> <li>Allow moderator to review multiple independent<br/>grades for selected submissions</li> </ul> |
|   | Anonymous Grading | Graders cannot view student names                                                                                                 |
| ~ | Assign            | Assign to                                                                                                    |
|   |                   | Everyone X                                                                                                    |
|   |                   | Due                                                                                                    |
|   |                   | Sep 7 11:59pm                                                                                                    |
|   |                   | Tue Sep 7, 2021 11:59pm                                                                                                    |
|   |                   | Available from Until                                                                                                    |
|   |                   | + Add                                                                                                    |

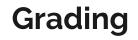

| Title: Some Rubric                        |                     | $\bigcirc$ Find a Rubric |
|-------------------------------------------|---------------------|--------------------------|
| Criteria                                  | Ratings             | Pts                      |
| し<br>Description of criterion<br>Range  し | 5 pts<br>Full Marks | 5 pts                    |
| + Criterion O Find Outcome                | 9                   | Total Points: 5          |

 $\Box$  I'll write free-form comments when assessing students

 $\Box$  Remove points from rubric

 $\hfill\square$  Don't post Outcomes results to Learning Mastery Gradebook

 $\hfill\square$  Use this rubric for assignment grading

□ Hide score total for assessment results

Cancel Create Rubric

### **Built-in Rubrics**

- You can add a rubric at the bottom of an assignment to make grading easier
- You have the option to use the rubric for assignment grading, develop a Likert scale, and add in comment
- Once you create a rubric, you ca Observation Reflection Rubric SP21

| Criteria<br>Personal<br>Connection | Ratings                                                                                                    |                                                                                                    |         |
|------------------------------------|----------------------------------------------------------------------------------------------------|----------------------------------------------------------------------------------------------------|---------|
|                                    | 1.5 pts<br>Meets Expectations<br>Reflection and response indicate<br>the candidate is deeply<br>considering how this matters as<br>an individual, teacher, and<br>citizen/community member | O pts<br>Does Not Meet<br>Expectations<br>No or shallow connection to<br>self, role as teacher, or role<br>as a citizen/community<br>member included | 1.5 pts |
| Informed<br>Learning               | 1.5 pts<br>Meets Expectations<br>Focused statement on what<br>lessons can be learned; clear<br>connections to diversity, equity,<br>&/or justice                                           | 0 pts<br>Does Not Meet<br>Expectations<br>No larger lesson<br>connection to diversity,<br>equity, or justice included                                | 1.5 pts |

| Criteria                     | Ratings                                                                                                    |                                                                                                    |                                                                                                    | Pts                                                                                                    |                 |
|------------------------------|----------------------------------------------------------------------------------------------------|----------------------------------------------------------------------------------------------------|----------------------------------------------------------------------------------------------------|----------------------------------------------------------------------------------------------------|-----------------|
| Addresses the<br>Question(s) | 2 pts<br>Full Credit<br>Response addresses all<br>questions included in the<br>guiding prompt, and, an<br>artifact is included, if<br>requested                                            |                                                                                                    | Opts<br>No Credit<br>Response does not address<br>the questions of the guiding<br>prompt or only addresses<br>some |                                                                                                    | 2 / 2 pts       |
| Depth of Response            | 3 pts<br>Full Credit<br>Response<br>demonstrates<br>clear and thorough<br>analysis and<br>reflection of the<br>classroom<br>observation,<br>including<br>examples from the<br>observation. | 2 pts<br>Partial Cn<br>Response<br>demonstr<br>analysis au<br>reflection<br>observatii<br>does not g<br>an in-depi<br>of detail (i<br>pointing t<br>particular | ates<br>nd<br>of<br>on but<br>go into<br>th level<br>.e.,<br>o                                                     | O pts<br>No Credit<br>Response is not in-<br>depth, does not<br>include details<br>from observation<br>and/or reflections<br>are superficial | 2 / 3 pts       |
|                              |                                                                                                    |                                                                                                    |                                                                                                    |                                                                                                    | Total Points: 4 |

# **Providing Feedback**

### SpeedGrader

- Allows for you to quickly access students' assignments, annotate within their submission, and provide comments
  - Note: This is not possible if students use the Text Entry submission option
    - This will only show you the "Paper View"
- You can also provide overall/synthesis comments on the side panel (this is also where your rubric will show if you have embedded one)
  - This is possible with the Text Entry option as well as Audio uploads
- You may also upload attachments to their posts
  - this could be beneficial if you have an external rubric or if you want to provide any other follow-up materials for the student
- Note: If you annotate within their submission, you will want to make sure students know how to access their feedback
  - Canvas provides a way for them to download as a PDF, but if your notes are long, these can be difficult for them to see
  - If it's a major assignment, such as a paper, it may be more beneficial to download their submissions, make comments on the file, and upload it as an attachment

#### For Students to View Feedback

definitely more than history

and it's not just about

knowledge--it's about

• They need to go to the Grades page, click on the Assignment name, and then click on the View Feedback link

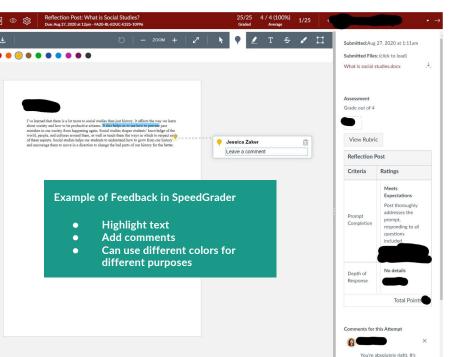

#### Skills Building Paper #2

Jessica Zaker (she/her/hers) submitted Nov 22, 2019 at 8:13pm

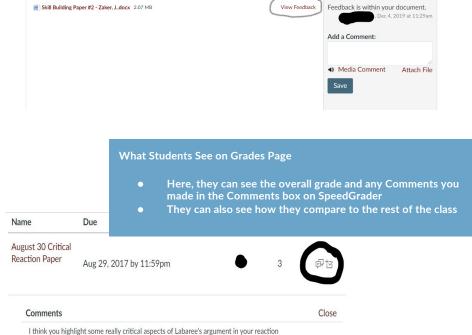

paper. It is quite strange to see how easily education has appropriated business language:

## Contacts

Feel free to reach out to me if you have questions!

You may also contact <u>Rod Myers</u> in Instructional Consulting. He is a wonderful resource! He also has Canvas courses developed for helping you with Intro-level materials as well as more advanced innovative ideas.